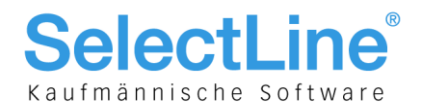

# SelectLine Auftrag und Rechnungswesen-OPOS

# ab Version 16.4

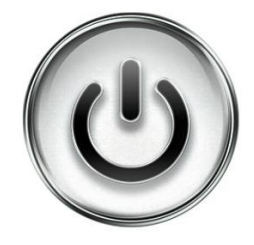

# Einrichtung und Anwendung E-Rechnung

© Copyright 2016 by SelectLine Software AG, CH-9016 St. Gallen

Kein Teil dieses Dokumentes darf ohne ausdrückliche Genehmigung in irgendeiner Form ganz oder in Auszügen reproduziert oder unter Verwendung elektronischer Systeme verarbeitet, vervielfältigt oder verbreitet werden. Wir behalten uns vor, ohne besondere Ankündigung, Änderungen am Dokument und am Programm vorzunehmen.

Die im Dokument verwendeten Soft- und Hardware-Bezeichnungen sind überwiegend eingetragene Warenbezeichnungen und unterliegen als solche den gesetzlichen Bestimmungen des Urheberrechtsschutzes.

25.11.2016/mk/bl/V1.0

**SelectLine Software AG** Achslenstrasse 15 CH-9016 St. Gallen

T +41 71 282 46 48 F +41 71 282 46 47

info@selectline.ch www.selectline.ch

Seite 1 von 9

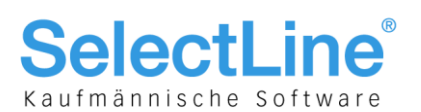

### **Inhalt**

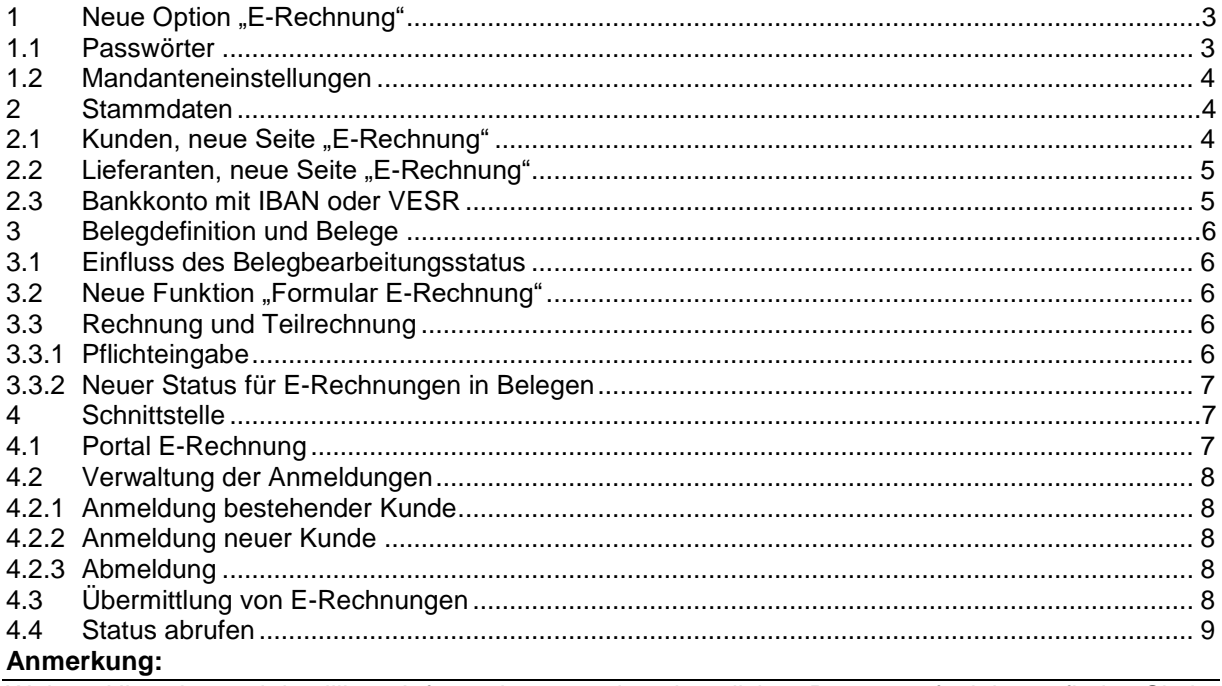

Weitere Hinweise und detaillierte Informationen zu den eigentlichen Programmfunktionen finden Sie in<br>Handbüchern, Hilfedateien und Neuerungsbeschrieben.

**SelectLine Software AG** 

Achslenstrasse 15 CH-9016 St. Gallen

 $T + 41$  71 282 46 48 F +41 71 282 46 47

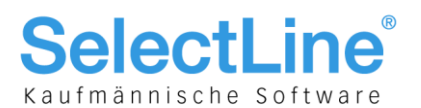

## 1 Neue Option "E-Rechnung"

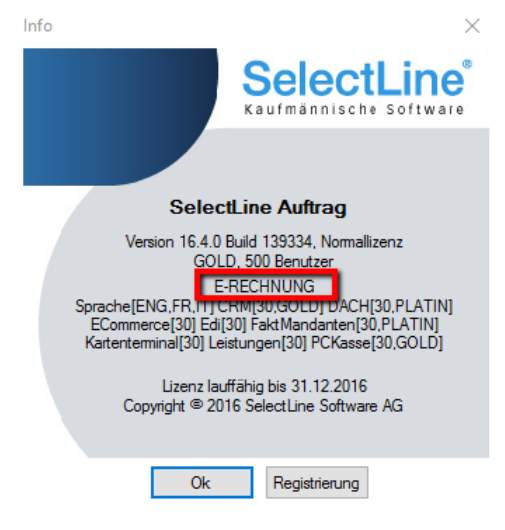

Ab der Version 16.4 besteht die Möglichkeit, die E-Rechnung als Option für SelectLine-Auftrag zu erwerben. Diese dient der elektronischen Übermittlung von Rechnungen und Teilrechnungen. Der Hauptnutzen der E-Rechnung liegt bei einer vollautomatisierten Datenverarbeitung auf Debitoren- und Kreditorenseite, welche grosse Effizienzsteigerungen mit entsprechenden Kosteneinsparungen für Rechnungssteller und –empfänger bewirkt. Es handelt sich nicht um ein Modul im herkömmlichen Sinne, sondern um eine Option. Deshalb wird keine zusätzliche Seriennummer vergeben, sondern diejenigen des Auftrags wird angepasst. Entsprechend ist im Splash Screen beim Programmstart oder beim Aufruf der Programmversion der Eintrag "E-RECHNUNG" ersichtlich. Die Option steht Ihnen ab der Skalierung Gold des SelectLine-Auftrags zur Verfügung.

Mit der Version 16.4 können Sie Ihre Rechnungen als E-Rechnung ausstellen. Das Empfangen von E-Rechnung im SelectLine-Auftrag ist zu einem späteren Zeitpunkt vorgesehen.

### 1.1 Passwörter

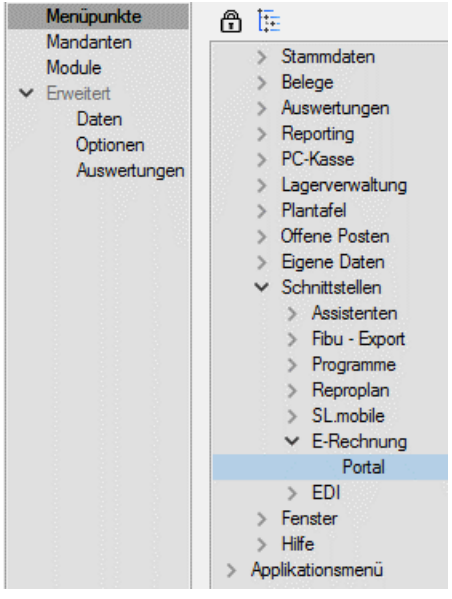

Da es sich bei der E-Rechnung um eine Option handelt, die unabhängig von der Anzahl Benutzer ist, ist der Zugriff beziehungsweise die Freischaltung nicht wie üblich über "Module" zu steuern. In der Passwortverwaltung "Menüpunkte" unter "Schnittstellen" können einzelne User freigeschaltet oder gesperrt werden.

#### **SelectLine Software AG**

Achslenstrasse 15 CH-9016 St. Gallen

T +41 71 282 46 48 F +41 71 282 46 47

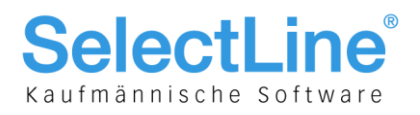

### 1.2 Mandanteneinstellungen

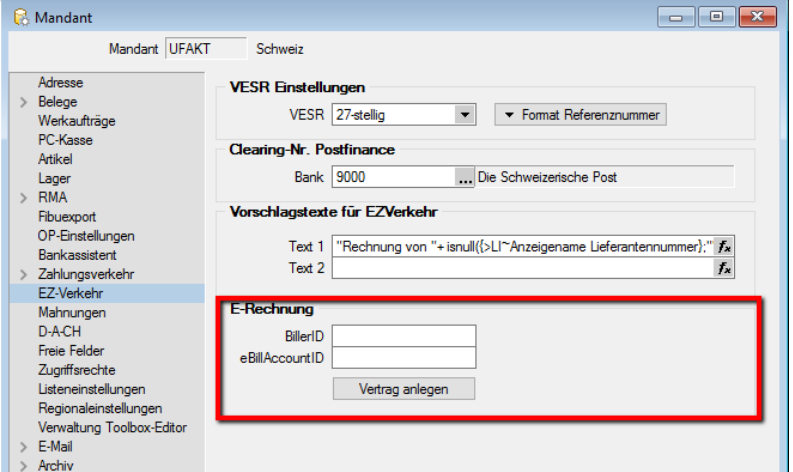

Die Mandanteneinstellungen werden auf der Seite "EZ-Verkehr" um die Gruppe "E-Rechnung" ergänzt:

- Die BillerID ist die eindeutige Identifikationsnummer des Rechnungsstellers. Sie wird für die Identifikation bei der Anmeldung sowie für die Dateinamen-Vergabe verwendet.
- Die eBillAccountID ist die eindeutige Identifikationsnummer eines Rechnungsempfängers. Es handelt es sich um die eigene ID, die für den Empfang von Rechnungen genutzt wird.

Für den Versand von E-Rechnungen benötigen Sie lediglich die BillerID.

# 2 Stammdaten

#### 2.1 Kunden, neue Seite "E-Rechnung"

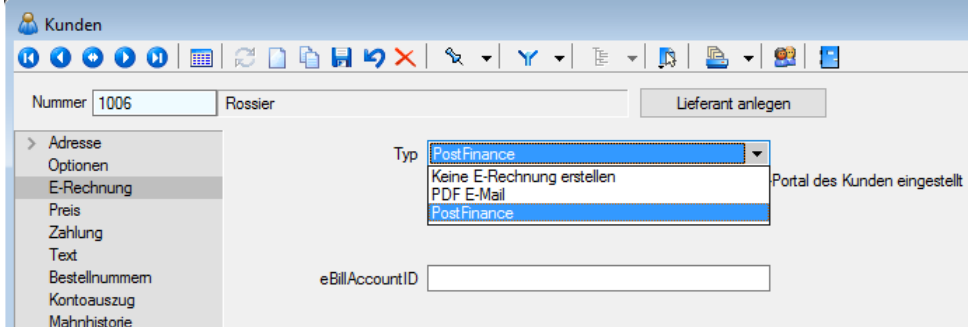

Bei den Kundenstammdaten ist jetzt eine neue Seite "E-Rechnung" ersichtlich. Auf dieser können der Typ und die entsprechende eBillAccountID des jeweiligen Kunden hinterlegt werden. Beachten Sie, dass mit der Version 16.4 als Typ lediglich "PostFinance" oder "PDF-Email" ausgewählt werden kann. Die PostFinance ist Transporteur (Provider) von Rechnungsdaten. Es ist deshalb auch möglich, mit dem Typ "PostFinance" E-Rechnungen zu versenden oder zu verarbeiten, wenn weder der Rechnungsempfänger noch der Rechnungssteller ein PostFinance-Konto sondern ein Konto bei einem anderen Bankinstitut besitzen.

PDF-E-Mail dient zum manuellen Versand einer E-Rechnung. Im Druckdialog wird bereits automatisch das Ausgabeziel "E-Mail" angewählt. Allenfalls kann durch Hinzunahme von Intercert dieses Dokument zusätzlich signiert werden. Es ist jedoch eindeutig von der eigentlichen E-Rechnung über ein Portal zu unterscheiden.

> **SelectLine Software AG** Achslenstrasse 15 CH-9016 St. Gallen

T +41 71 282 46 48

F +41 71 282 46 47

info@selectline.ch www.selectline.ch

Seite 4 von 9

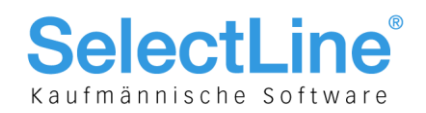

#### 2.2 Lieferanten, neue Seite "E-Rechnung"

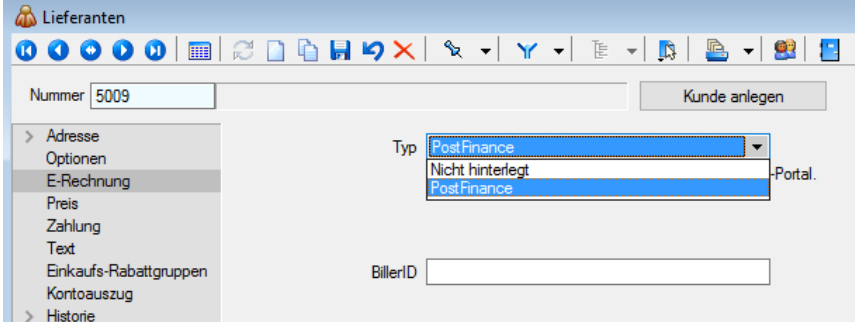

Bei den Lieferantenstammdaten können unter "E-Rechnung" der Typ und die entsprechende BillerID des jeweiligen Lieferanten hinterlegt werden. So können E-Rechnungen empfangen und verarbeitet werden. Wie bereits im Kapitel 1.3 erwähnt, wird dies zu einem späteren Zeitpunkt möglich sein.

#### 2.3 Bankkonto mit IBAN oder VESR

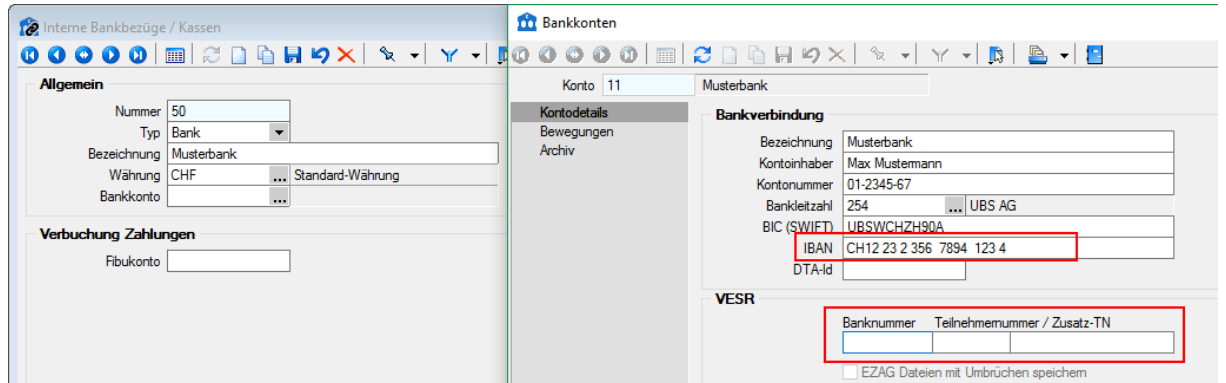

Im Bankbezug muss zwingend ein Bankkonto hinterlegt sein, bei welchem eine IBAN-Nummer oder eine VESR-Nummer erfasst ist. Andernfalls kann keine E-Rechnung übermittelt werden. Prinzipiell verhält sich die E-Rechnung in dieser Systematik gleich wie ein herkömmlicher Versand auf Papier.

**SelectLine Software AG** 

Achslenstrasse 15 CH-9016 St. Gallen

T +41 71 282 46 48 F +41 71 282 46 47

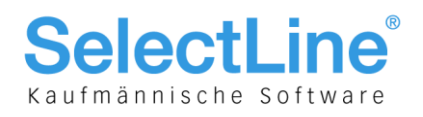

# 3 Belegdefinition und Belege

### 3.1 Einfluss des Belegbearbeitungsstatus

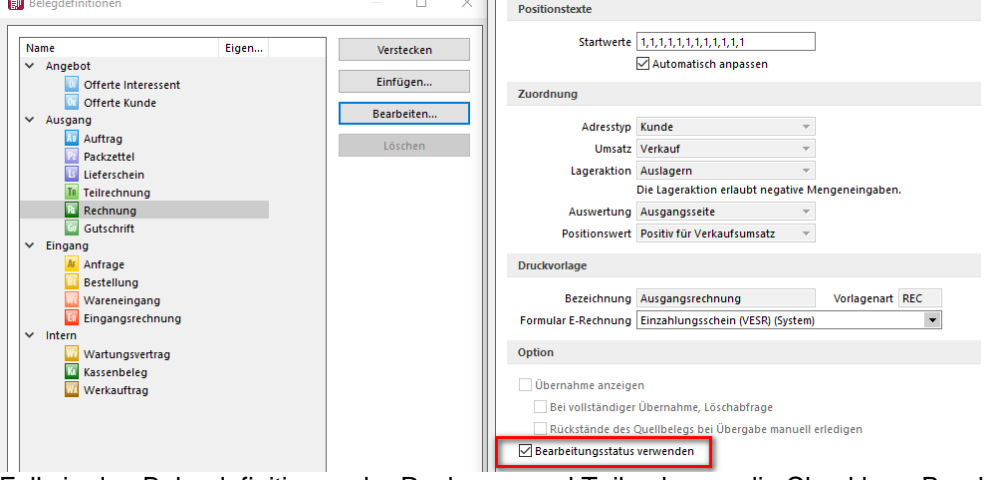

Falls in den Belegdefinitionen der Rechnung und Teilrechnung die Checkbox "Bearbeitungsstatus verwenden" aktiviert ist, hat dies indirekt einen Einfluss auf den "E-Rechnung-Status". Wird nämlich der Belegbearbeitungsstatus von "In Bearbeitung" auf "Bearbeitung abgeschlossen" gesetzt, so wechselt auch der "E-Rechnung-Status" von "offen" auf "versandbereit". Wird der Belegbearbeitungsstatus von "Bearbeitung abgeschlossen" auf "In Bearbeitung" oder "Manuell erledigt" gesetzt, so wechselt der "E-Rechnung-Status" von "versandbereit" auf "offen".

### 3.2 Neue Funktion "Formular E-Rechnung"

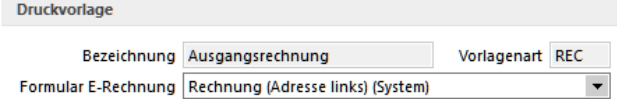

Ebenfalls unter der Belegdefinition kann für die Rechnung oder die Teilrechnung unter dem Punkt "Druckvorlage" das Formular der E-Rechnung ausgewählt werden. Sie können so entscheiden, mit welcher Rechnungsvorlage die E-Rechnung erstellt werden soll.

### 3.3 Rechnung und Teilrechnung

#### **3.3.1 Pflichteingabe**

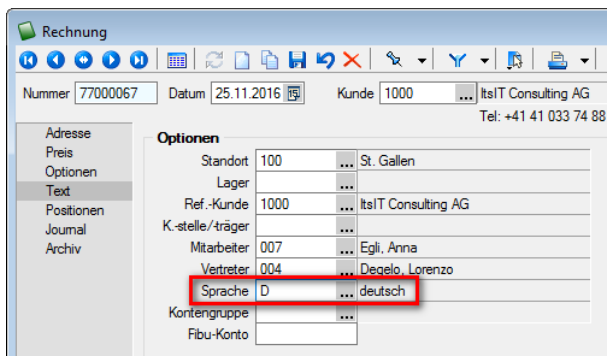

Damit die E-Rechnung erfolgreich übermittelt werden kann, benötigt es zwingend die Eingabe einer Sprache unter "Text". Diese wird aus den Kundenstammdaten übernommen, falls ein Eintrag vorhanden ist. Andernfalls ist dieses Feld im Beleg leer und muss manuell gefüllt werden. Aufgrund der Anforderungen des XML-Formats muss eine der folgenden Sprachen erfasst sein: Deutsch, Französisch, Italienisch oder Englisch.

> **SelectLine Software AG** Achslenstrasse 15

CH-9016 St. Gallen

T +41 71 282 46 48 F +41 71 282 46 47

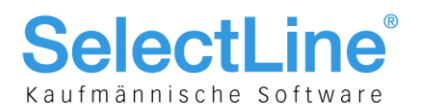

#### **3.3.2 Neuer Status für E-Rechnungen in Belegen**

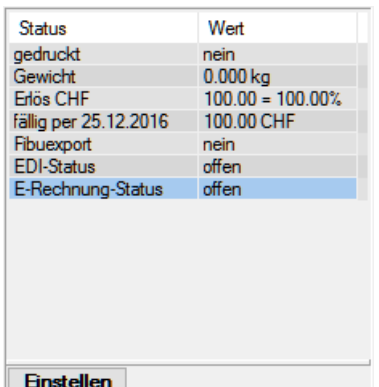

Sofern für den Belegkunden beziehungsweise den abweichenden Rechnungsempfänger in den Stammdaten unter "E-Rechnung" der Typ auf "PostFinance" gesetzt ist, wird in den Belegen "Teilrechnung" und "Rechnung" ein neuer "E-Rechnung-Status" angezeigt. Dieser wird u. a. nach Abruf des Status im E-Rechnungsportal entsprechend geändert. Siehe auch Kapitel 4.3.

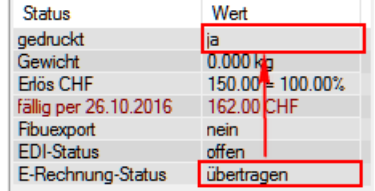

Für die E-Rechnung sind folgende Status vorhanden:

- Offen
- Belege mit diesem Status werden nicht im Portal E-Rechnungen berücksichtigt.
- Versandbereit

Dieser Status wird manuell vom Anwender über den Schalter [Einstellen] gesetzt. Dadurch wird der betroffene Beleg im Portal E-Rechnung berücksichtigt und ist für die Bearbeitung gesperrt. Rückgängig gemacht werden kann dieser Vorgang mittels dem Schalter [Entfernen]. Sollten nicht alle Angaben vollständig gemacht worden sein, erscheint beim Statuswechsel eine entsprechende Fehlermeldung.

Versendet

Dieser Status wird automatisch vom Programm gesetzt, sobald der betroffene Beleg im Portal E-Rechnung an die PostFinance übertragen wurde. Der Beleg bleibt für die Bearbeitung gesperrt, und der Status kann nicht widerrufen werden.

- Übertragen und gedruckt "ja" Dieser Status wird automatisch vom Programm gesetzt, sobald der betroffene Beleg vom Empfänger akzeptiert wurde. Mit Änderung dieses Stauts ändert sich auch automatisch der gedruckt-Status von "nein" zu "ja".
- Fehlerhaft

Dieser Status wird gesetzt, wenn die Rechnung aus SelectLine nicht übermittlet werden konnte.

Abgelehnt

Dieser Status wird gesetzt, wenn die Rechnung vom Empfänger abgelehnt wurde.

# 4 Schnittstelle

#### 4.1 Portal E-Rechnung

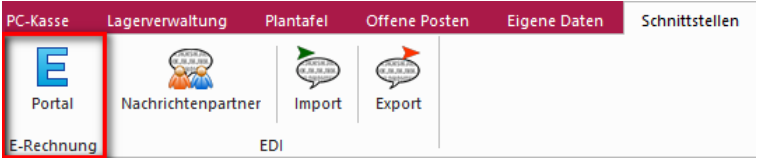

Auf der Seite "Schnittstellen" ist ein neuer Bereich für die E-Rechnung mit der Bezeichnung "Portal" vorhanden. Im Portal sind alle E-Rechnungen aufgeführt, die den "E-Rechnung-Status" "versandbereit" oder "versendet" aufweisen. Ausserdem dient das Portal zum Empfang von Kundenregistrierungen, die sich für die Zahlung Ihrer Rechnungen per E-Rechnung angemeldet haben.

> **SelectLine Software AG** Achslenstrasse 15

CH-9016 St. Gallen T +41 71 282 46 48

F +41 71 282 46 47

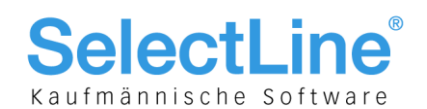

### 4.2 Verwaltung der Anmeldungen

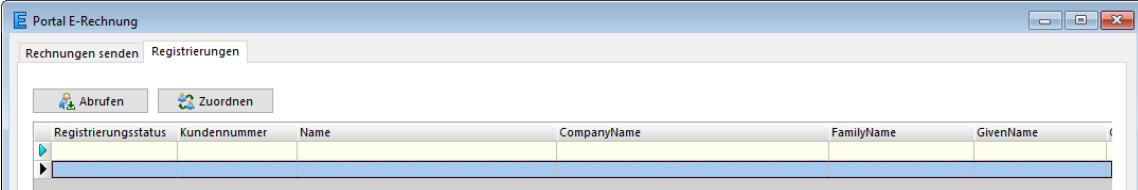

Unter dem Reiter "Registrierungen" im E-Rechnung-Portal erhalten Sie eine Übersicht über alle erfolgten Kundenregistrierungen, inklusive deren Status. Ausserdem können Sie die neuen An- und Abmeldungen abrufen und die Neuanmeldungen direkt einem Kunden im Kundenstamm zuordnen.

#### **4.2.1 Anmeldung bestehender Kunde**

Wenn eine Neuanmeldung erfolgreich einem bestehenden Kunden im Kundenstamm zugeordnet werden kann, so wird die E-Rechnungsart automatisch "PostFinance" gesetzt und die eBillAccountID des Kunden in die Debitorendetails eingetragen.

#### **4.2.2 Anmeldung neuer Kunde**

Falls die Registrierung keinem bisherigen Kunden zugeordnet werden kann, muss ein neuer Kunde angelegt werden. Dabei werden die Anmeldedaten aus der Registrierung übernommen. Auch dieser Kunde wird automatisch mit der E-Rechnungsart "PostFinance" und hinterlegter eBillAccountID erzeugt.

#### **4.2.3 Abmeldung**

Mit Bestätigung der Abmeldung wird die E-Rechnungsart beim entsprechenden Kunden auf "Keine E-Rechnung erstellen" gesetzt. Die eBillAccountID bleibt jedoch in den Stammdaten des Kunden enthalten.

# 4.3 Übermittlung von E-Rechnungen

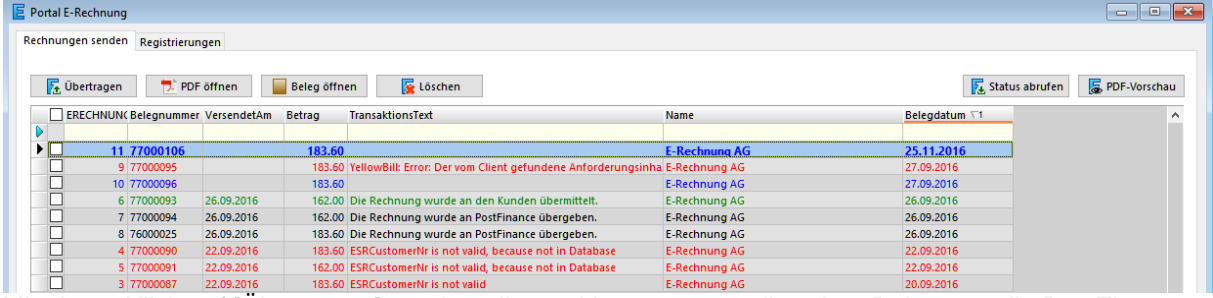

Mit einem Klick auf [Übertragen] werden alle markierten, versandbereiten Belege an die PostFinance übergeben. Im Portal E-Rechnung sind folgende Status möglich:

Versandbereit

Dieser Status wird angezeigt, wenn der E-Rechnung-Status im Beleg auf "versandbereit" gesetzt ist. Die E-Rechnung wurde in diesem Fall noch nicht übermittelt.

Versendet

Die Rechnung wurde vom SelectLine-Programm übertragen, allerdings wurde diese noch nicht an den Kunden übermittelt.

- **•** Akzeptiert
- Die Rechnung wurde fehlerfrei an den Kunden übermittelt.
- Fehlerhaft
	- Die Übermittlung der Rechnung war fehlerhaft, sie wurde nicht an den Kunden übermittelt.
- Abgelehnt
	- Der Kunde hat die Bezahlung der Rechnung abgelehnt.

**SelectLine Software AG** Achslenstrasse 15

CH-9016 St. Gallen T +41 71 282 46 48

F +41 71 282 46 47

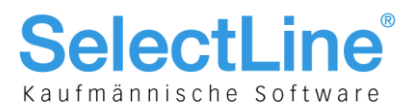

### 4.4 Status abrufen

Der Status ist zwingend regelmässig – am besten täglich – abzurufen. Nur so wird eine optimale Synchronisation bzw. Aktualität des E-Rechnung-Status der entsprechenden Belege gewährleistet. Wie im Kapitel 3.3.2 beschrieben, werden nach Ausführen von [Status abrufen] die Status entsprechend von "versendet" zu "übertragen", "fehlerhaft" oder "abgelehnt" geändert.

**SelectLine Software AG** 

Achslenstrasse 15 CH-9016 St. Gallen

T +41 71 282 46 48 F +41 71 282 46 47